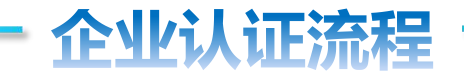

## 微信关注"**广州信易贷**"公众号, 或扫一扫街道工作人员出示的或海报张贴的二**维码**

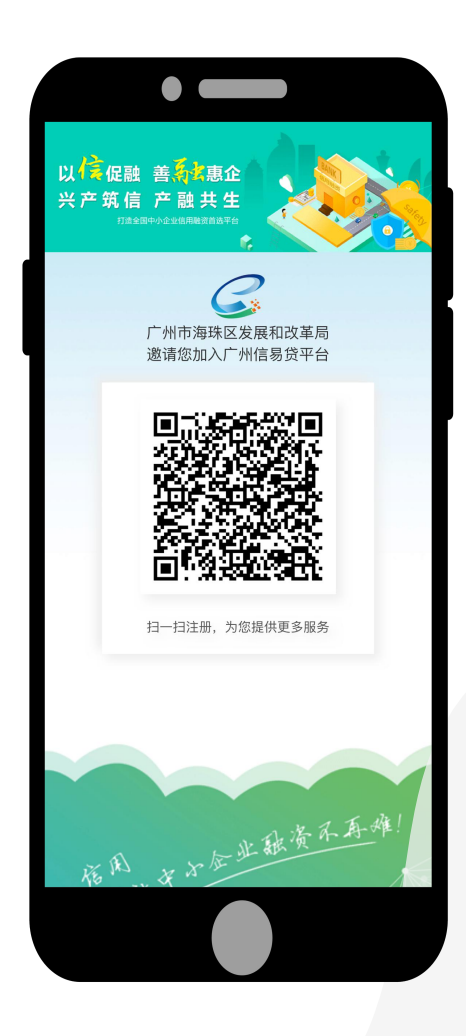

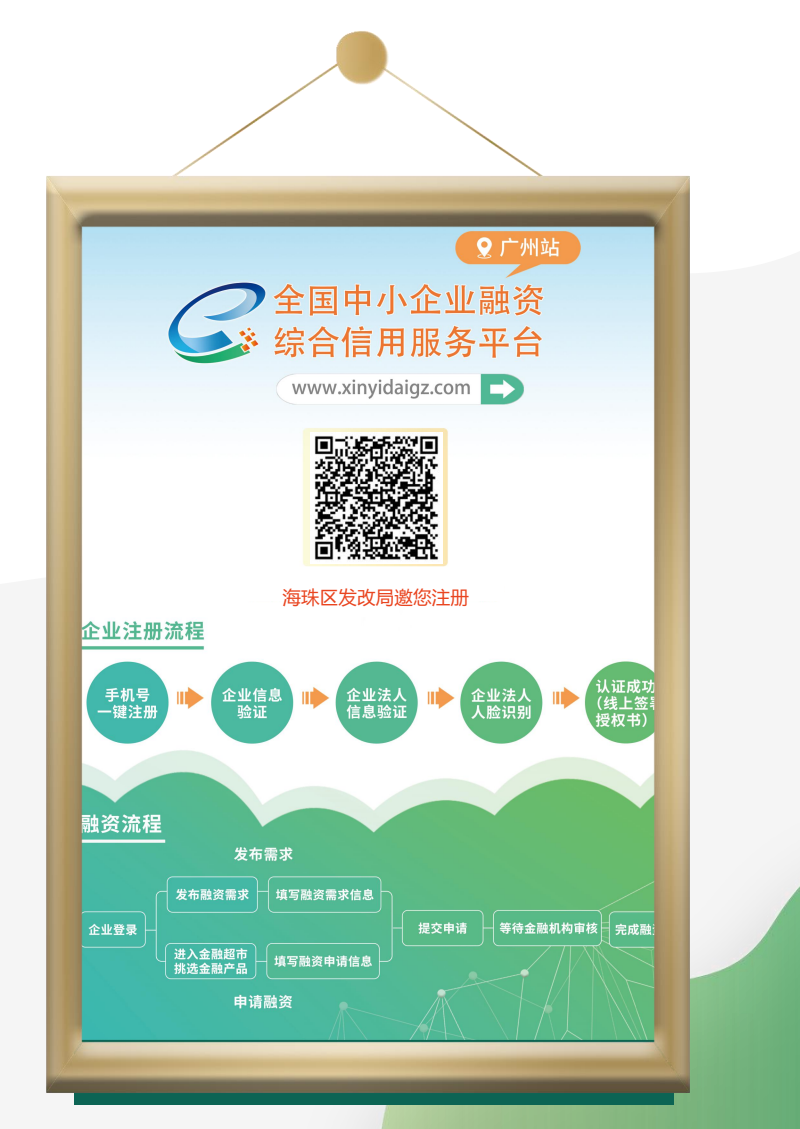

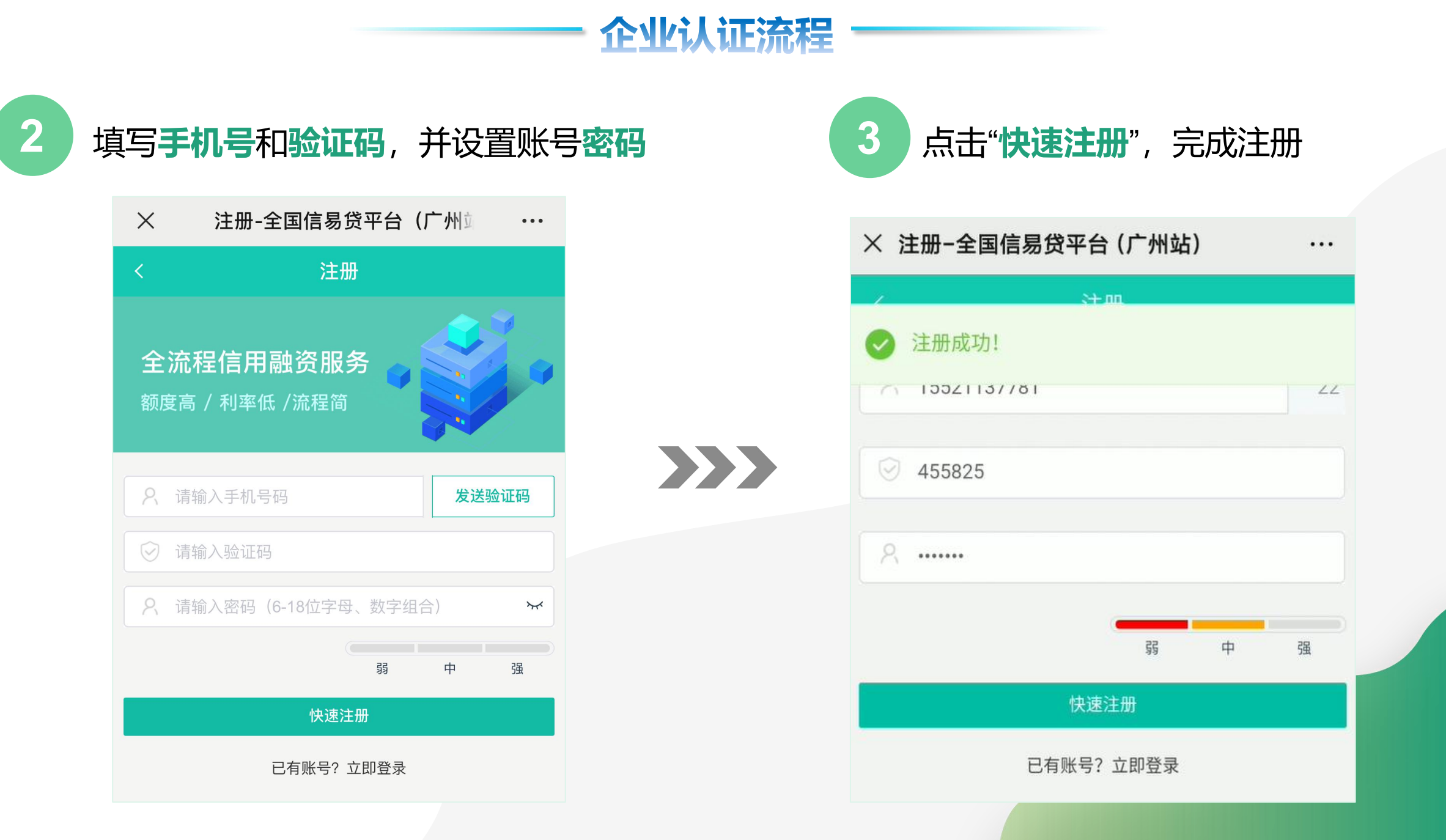

## 企业认证流程

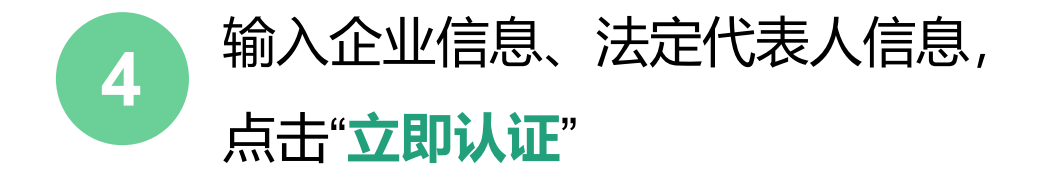

- 1. 输入企业名称,点击**【查询】**按钮 (提示:查询成功后,系统将自动填充统 一社会信用代码和法定代表人姓名)
- 2. 输入法定代表人身份证号码、手机号
- 3. 选择真实办公地址
- 4. 勾选服务协议、授权委托书、信用承诺书

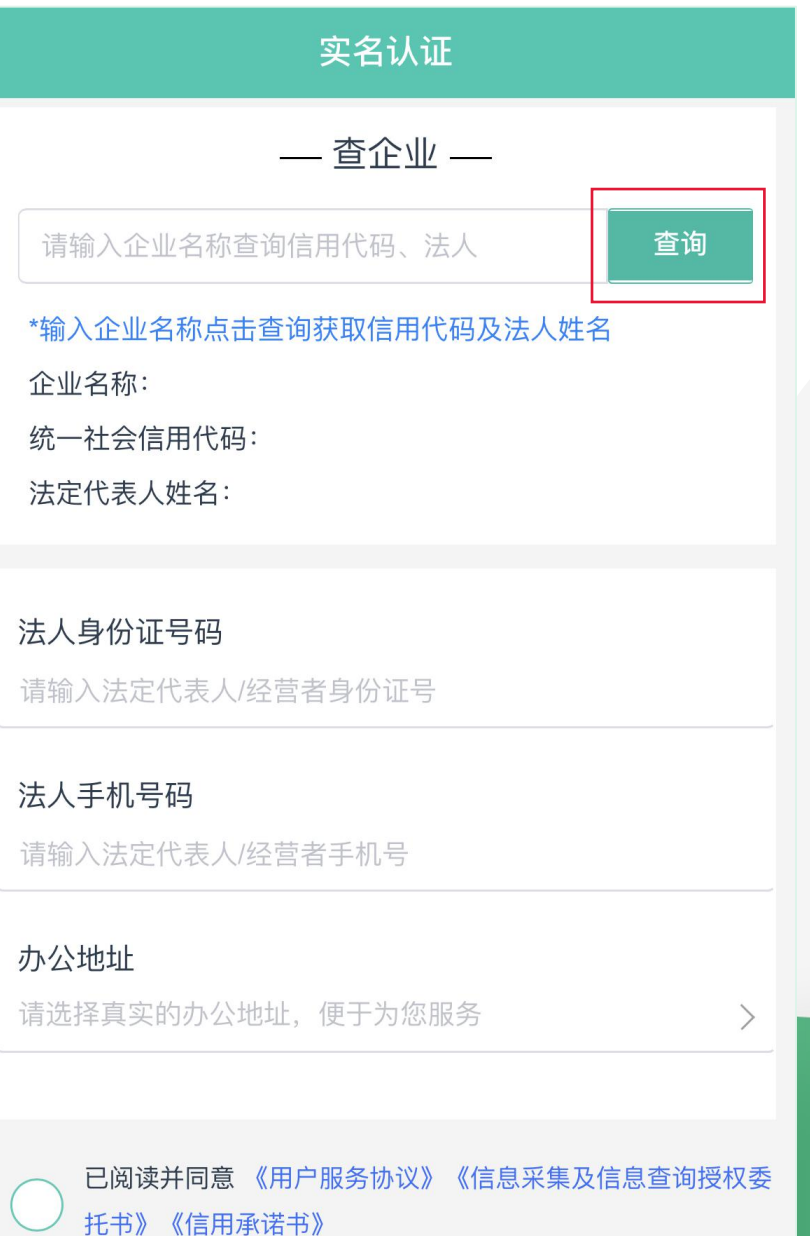